令和4年度高次脳機能障害に関する医療と福祉の連携研修会 電子申請を使ったお申込み方法

○パソコン、スマートフォンからお申込みをお願いいたします。

**1**.下記のURLかQRコードを読み込んでください。

URL: https://s-kantan.jp/pref-saitama[u/offer/offerList\\_detail.action?tempSeq=45363](https://s-kantan.jp/pref-saitama-u/offer/offerList_detail.action?tempSeq=45363)

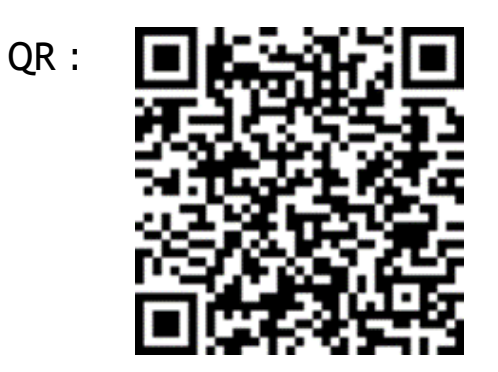

**2**.手続き名「令和4年度高次脳機能障害に関する医療と 福祉の連携研修会」を押してください。

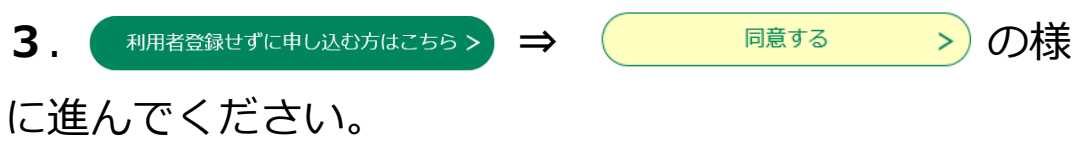